コンピュータ科学 (第20話)

第20話(販売システムIV)

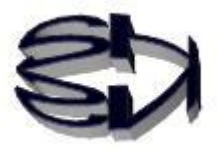

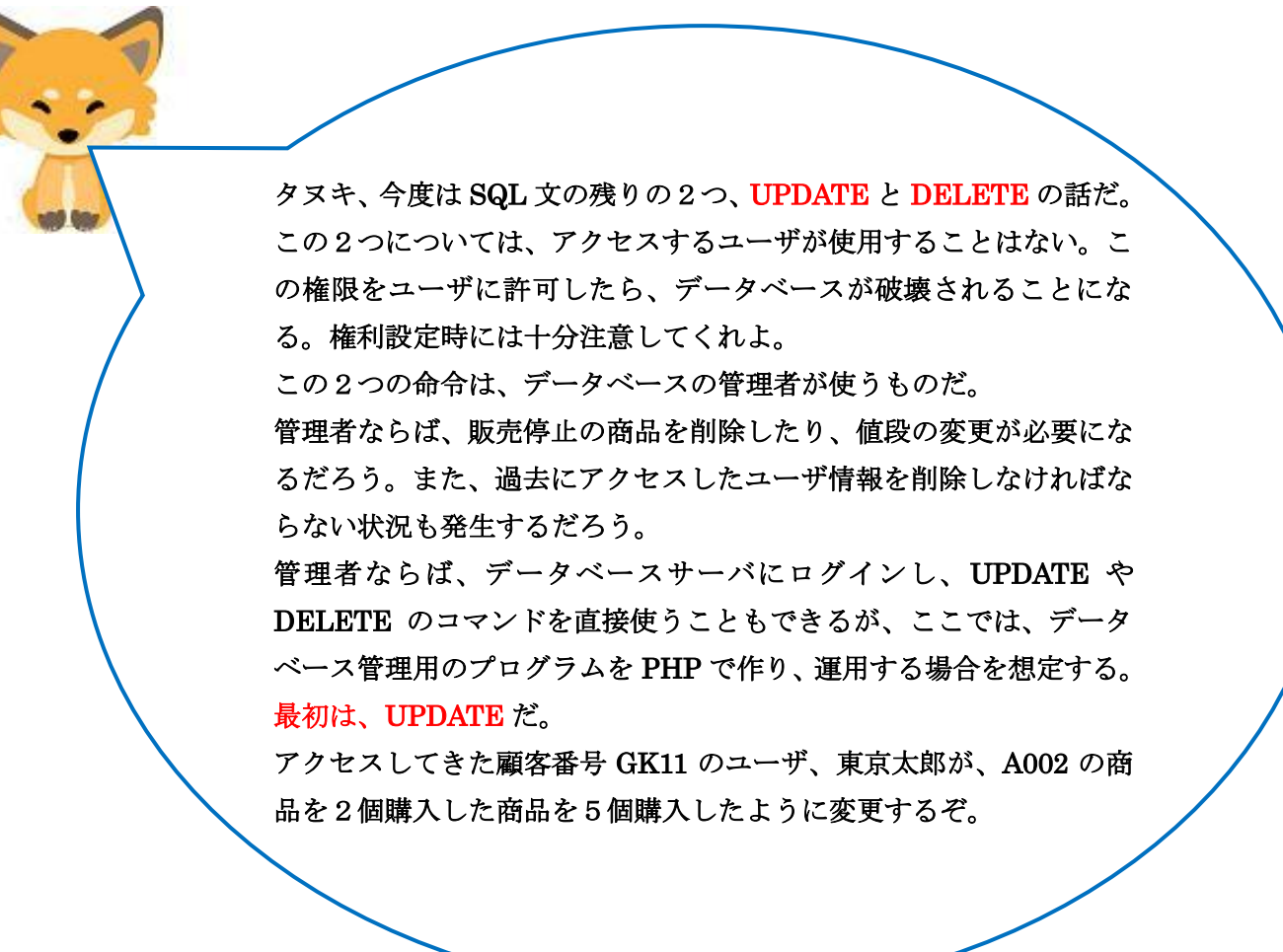

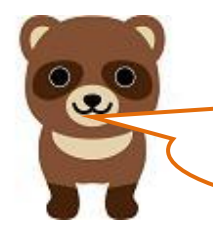

キツネ、お客さんの購入データを勝手に書き換えたらダメだろ うが。

タヌキ、仮の話だよ。当然こんなことをしたら、二度 とネットショップを利用しなくなるよ。 この場合、第19話の rtest03.php のスクリプトを以 下のように追加から更新に変更する。変更した rtest03.php を rtest031.php として保存する。保存場 所は前回同様「/var/www/html」のディレクトリだ。

Ì

テーブル上のレコードの更新(Update 文)

rtest031.php

```
<HTML> 
<HEAD> 
<TITLE>データベースの更新と顧客への通知</TITLE> 
</HEAD> 
<BODY> 
<?php 
$userCode = $_GET['userCode']; 
$shoSu = $GET['shoSu'];
$conid1 = mysqli_connect("localhost","ftpuser","ftpuser","cdfox"); 
  //$conid1 = mysqli_connect('localhost', 'user', 'pass', 'shop'); 
  // 接続状況をチェックします 
  if (mysqli_connect_errno()) { 
       die("データベースに接続できません:" . mysqli_connect_error() . "¥n"); 
  } 
  echo "データベースの接続に成功しました。¥n"; 
  $query = "update cduser set kazu = '$shoSu' where ucode = '$userCode';"; 
  // クエリを実行します。 
  if (mysqli_query($conid1, $query)) { 
    echo "更新 に成功しました。¥n"; 
  } 
// 接続を閉じます 
mysqli_close($conid1); 
?> 
<BR>cduser テーブルへ1件の顧客レコードを更新しました!<BR>
</BODY> 
</HTML>
```
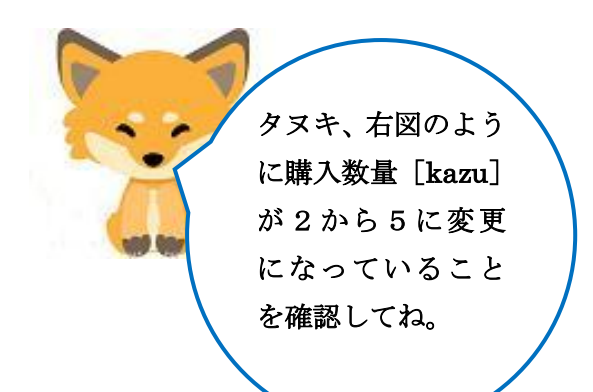

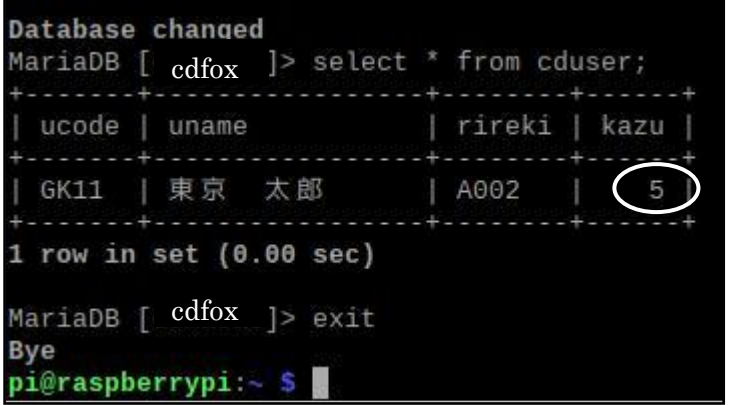

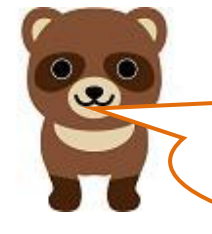

確認するけど、何かプログラムが足りないような気がするのだ が。このままだと、rtest031.php の\$shoSu の値が0になる、と 思うんだ。

そうだよ、\$shoSuの値が0になることに気が付いたのは偉いけど。 rtest031.php も rtest01.html を実行し、それから rtest021.php を 呼び出し、rtest031.php に辿りつくのだから、rtest021.php のプログ ラムを若干変更しなければならないよ。それらをまとめたものが管理 用システム、となるのだ。タヌキもそろそろ応用力を発揮してね。い つまでもオイラに頼っていたらタメだよ。次は DELETE(レコード の削除)だ。これもスタートは rtest01.html だからね、この部分の変 更はまかせるよ。

仮に、顧客番号 GK11 のユーザ、東京太郎から、顧客名簿の 自分の購入履歴を削除してほしい、という依頼が発生したと 仮定する。GK11 を条件に、該当するレコードを削除する為 に rtest03.php のスクリプトを次のように追加から削除に変 更する。変更した rtest03.php を rtest032.php として保存す る。保存先は前回同様「/var/www/html」のディレクトリだ。

テーブル上のレコードの削除(Delete 文)

rtest032.php

```
<HTML> 
<HEAD> 
<TITLE>レコードの削除と顧客への通知</TITLE> 
</HEAD> 
<BODY> 
<?php 
$userCode = $_GET['userCode']; 
$conid1 = mysqli_connect("localhost","ftpuser","ftpuser","cdfox"); 
  if (mysqli_connect_errno()) { 
       die("データベースに接続できません:" . mysqli_connect_error() . "¥n"); 
  } 
  echo "データベースの接続に成功しました。¥n"; 
  $query = "delete from cduser where ucode = '$userCode';"; 
  // クエリを実行します。 
  if (mysqli_query($conid1, $query)) { 
    echo "1件削除しました。¥n"; 
  } 
mysqli_close($conid1); 
?> 
<BR> 
cduser テーブルからあなたのレコードを削除しました!<BR>
</BODY> 
</HTML>
```
[ブラウザの表示]

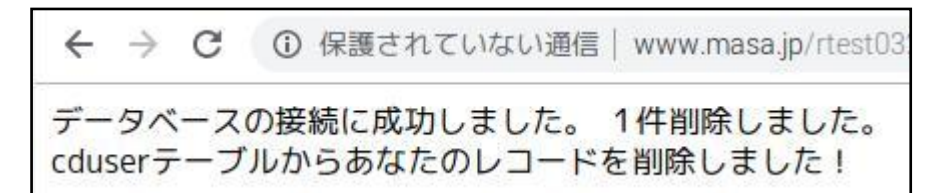

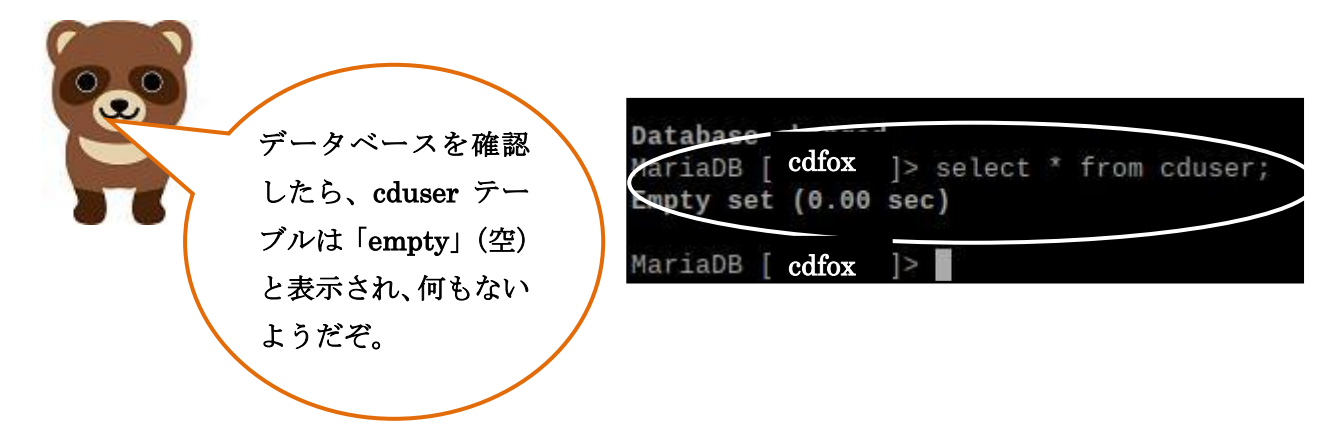

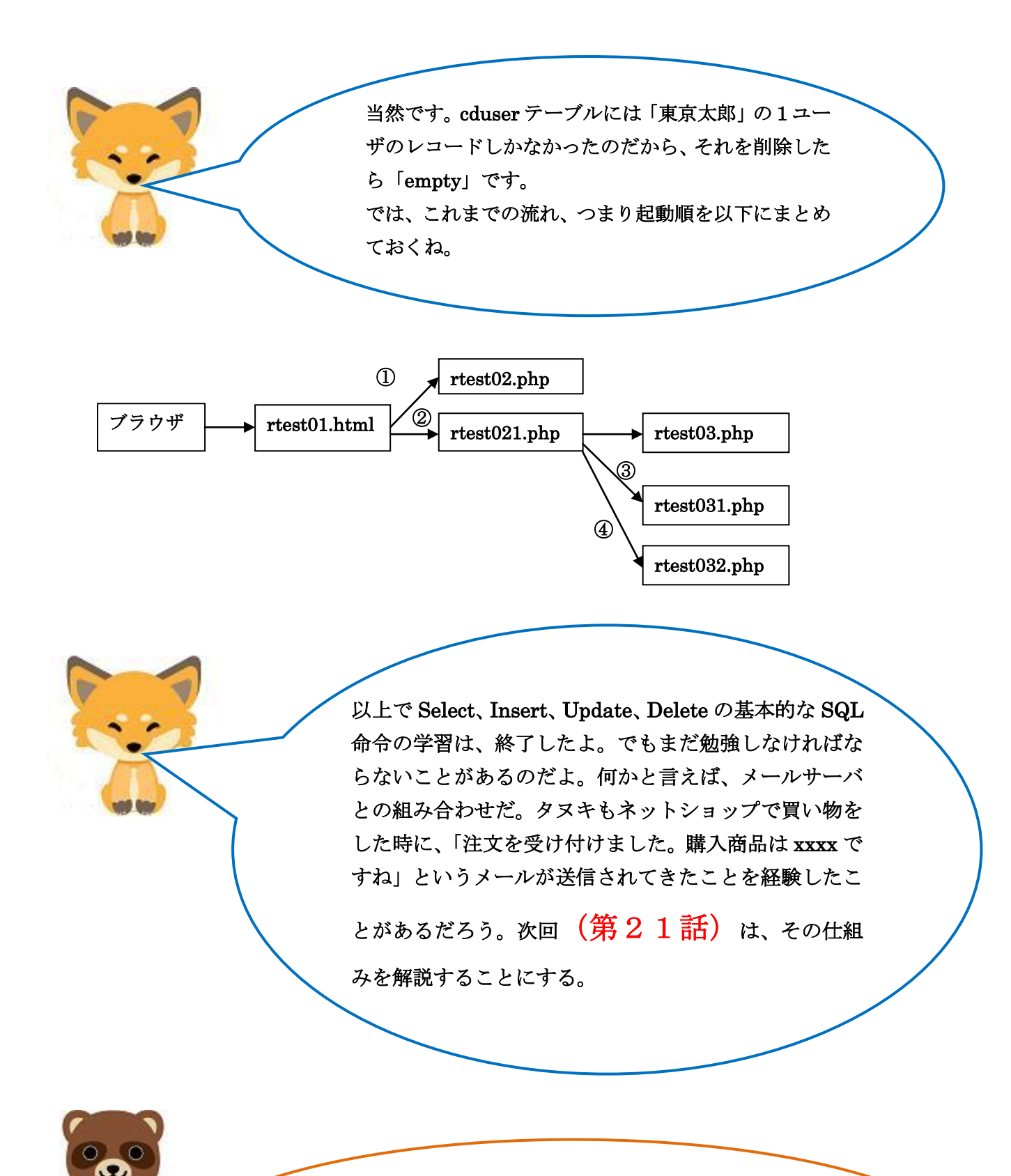

ある、ある。購入したら、即メールがくるので、ショップの管 理者は、いつも PC に向かっていて大変な仕事だな、と思ってい た。

その仕組みを教えてくれるのか、楽しみだな!